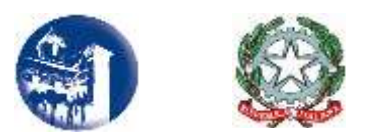

## ISTITUTO SUPERIORE - LICEO ARTISTICO "FRANCESCO GRANDI" Sorrento

Sede centrale: Vico I Rota, 2 (80067) Tel 081 8073230 Fax 081 8072238 Sorrento – Napoli Sede storica: P.tta San Francesco, 8 - Tel. 081 807 30 68 - 80067 Sorrento C.F. 90078490639 - Cod. Mecc: NAIS10300D e-mail[: nais10300d@istruzione.it;](mailto:nais10300d@istruzione.it)

AVVISO N.104

Ai Docenti in anno di prova Ai Docenti Tutor Al sito web Agli atti

## **Oggetto:** anno di formazione e di prova dei docenti a.s. 2017/2018 LABORATORI FORMATIVI IN PRESENZA- ISCRIZIONI

Si invitano i docenti in anno di prova a collegarsi alla piattaforma telematica dedicata [www.campania.docensnet.it,](http://www.campania.docensnet.it/) seguire le istruzioni per scegliere il polo formativo ove realizzare le attività in presenza e compilare il modulo di iscrizione on line.

Dovranno provvedere all'iscrizione:

- i docenti che si trovino al primo anno di servizio con incarico a tempo indeterminato, a qualunque titolo conferito, e che aspirino alla conferma nel ruolo;

- i docenti per i quali sia stata richiesta la proroga del periodo di formazione e prova o che non abbiano potuto completarlo negli anni precedenti;

- i docenti che abbiano ottenuto il passaggio di ruolo;

- i docenti che nel precedente anno scolastico non abbiano superato positivamente le prova.

L'iscrizione al polo formativo dovrà essere effettuata **dal 5 febbraio 2018 al 15 febbraio 2018**.

Sono di seguito illustrate sinteticamente le fasi da seguire per l'iscrizione on line ai poli formativi: 1. Collegarsi al portale [www.campania.docensnet.it](http://www.campania.docensnet.it/) ove è presente l'elenco dei poli formativi della Campania; 2. Scegliere dall'elenco delle istituzioni scolastiche polo, quella prescelta, cliccando sul link e specificandone le motivazioni: 4 essere in servizio in una scuola dell'ambito territoriale del polo prescelto oppure 4 essere residenti in uno dei comuni nell'ambito territoriale del polo prescelto, indicando l'indirizzo di residenza. 3. Nel caso in cui l'iscrizione non venga accolta per superamento dei limiti fissati dal MIUR nel piano di ripartizione (vedi Piano regionale allegato), occorre procedere con la scelta di un altro polo formativo. Successivamente i docenti non soddisfatti della loro scelta potranno chiedere il nulla osta per l'iscrizione presso altro polo purché residenti o in servizio nel relativo ambito. 4. Compilare il modulo 6 5. Rileggerlo attentamente 6. Registrare la richiesta 7. Salvare e stampare la domanda registrata 8. Acquisire sul modulo il visto di convalida

dei dati dichiarati dal Dirigente Scolastico della sede di servizio; 9. Consegnare il modulo al Direttore del corso (DS della scuola polo) in occasione dell'incontro di accoglienza. Eventuali difficoltà o problematiche tecniche potranno essere segnalate al servizio "scrivi allo staff" presente sull'home page della piattaforma. L'Ufficio si riserva di effettuare un controllo sulle dichiarazioni rese dai docenti in fase di registrazione.

Per ulteriori informazioni, si allega nota MIUR Campania Prot.2476 del 29.01.2018

Sorrento, 31.01.2018

f.to Il Dirigente Scolastico *prof.ssa Patrizia Fiorentino* (Firma autografa omessa ai sensi dell'art. 3 del D. Lgs. n. 39/1993)